# Arcserve OneXafe 複数ノード クラスタ構成ガイド

## 目次

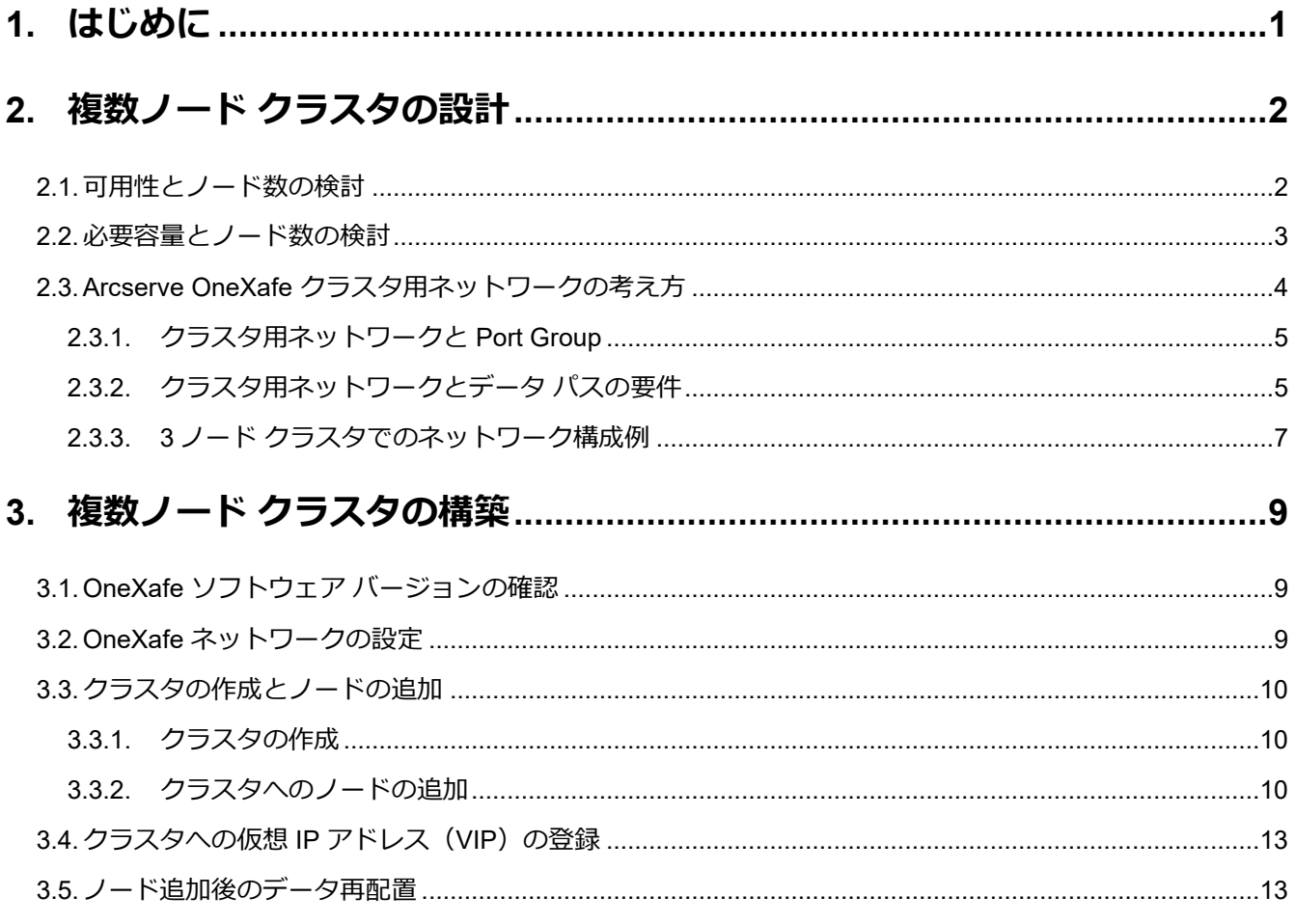

#### 改定履歴

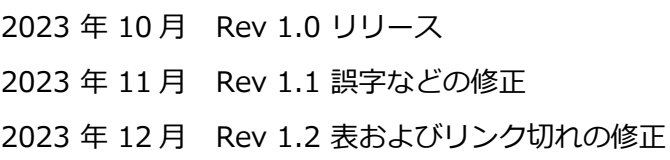

Arcserve OneXafe 複数ノード クラスタ構成ガイド

## <span id="page-1-0"></span>**1. はじめに**

**イミュータブルなだけじゃない。必要な時に容量を拡張できる Arcserve OneXafe!!**

バックアップ先ストレージの選定で重要な要素のひとつが「容量」です。システム/データをもれなくバッ クアップするため、また、ランサムウェア攻撃や人為ミスなどに備え複数の世代のデータを保存できるだ けの十分な容量がバックアップ先ストレージには求められます。

しかし、長期間に渡るシステムの運用の中で、正確な容量の見積もりは容易ではありません。データの容 量が想定以上に増えた場合はストレージを増設する事になりますが、一般的なストレージでは増設した筐 体(ノード)ごとにバックアップ先が分かれ、運用が煩雑になる恐れがあります。

Arcserve OneXafe ではクラスタ (ring) で共有フォルダやスナップショットなどの機能を提供します。こ れにより、バックアップ先ストレージとして運用を行いながら容量を拡張できる柔軟性と、ノードに障害 が発生してもサービスを継続できる高い可用性を併せ持ちます。

本ガイドでは、複数の Arcserve OneXafe ノードでクラスタを組む上での考え方や注意点を解説します。

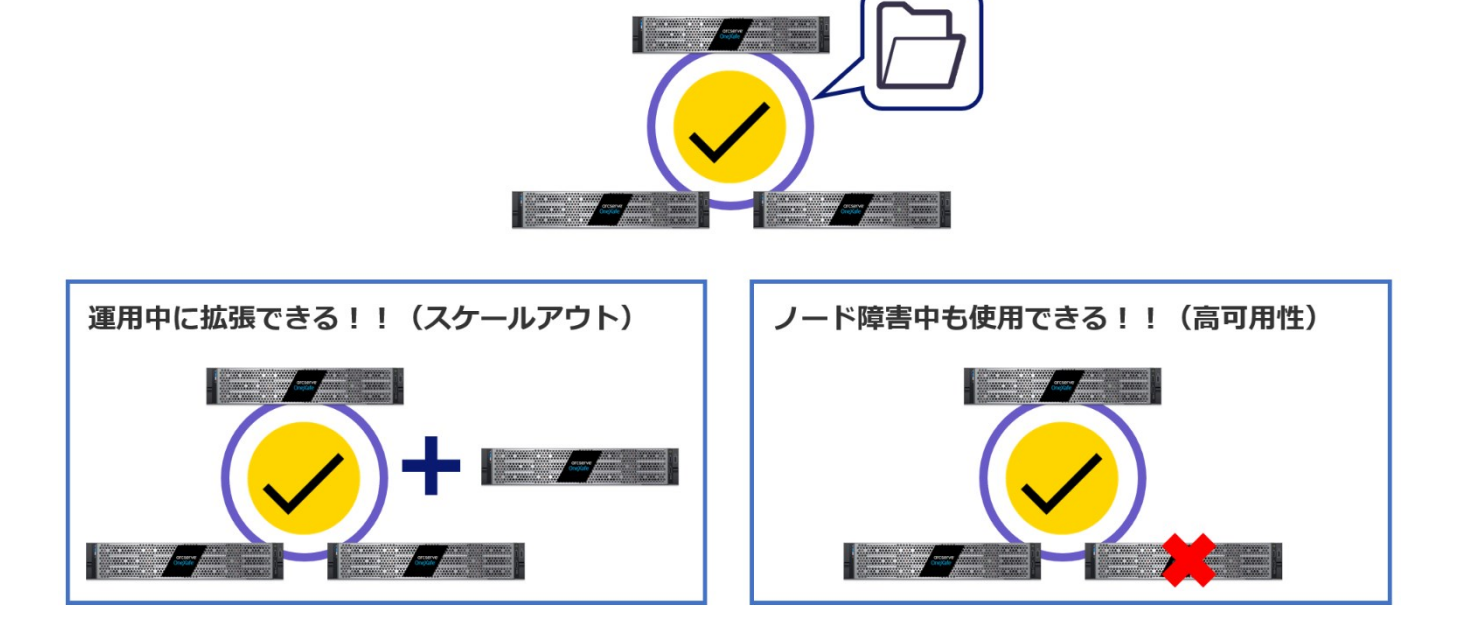

クラスタでファイル共有を提供するので……

※ Arcserve OneXafe ではクラスタの事を「ring」と呼称する事があります。本ガイド中は「クラス タ」表記で統一します。

## <span id="page-2-0"></span>**2. 複数ノード クラスタの設計**

本章では、クラスタに参加するノードの数やネットワーク構成など、構築前に検討が必要な要素について 説明します。

### <span id="page-2-1"></span>**2.1. 可用性とノード数の検討**

Arcserve OneXafe で複数ノードのクラスタを構成する利点として、容量の拡張(拡張性)とノード障害 への耐性向上 (可用性)の2点があります。

このうち、ノード障害への耐性向上を目的とする場合、3 ノード以上のクラスタを構成する事を推奨しま す。Arcserve OneXafe の仕様(※)上、2 ノード クラスタ構成で片方のノードに障害が発生すると、ク ラスタ全体がオフラインになる可能性があるからです。

※ Arcserve OneXafe ではクラスタに参加するノードの過半数がオンラインである場合に、クラスタ全 体としてサービスを継続できます。2 ノード クラスタではいずれかのノードが 2 ノード分の票を持 っており、そのノードに障害が発生するとサービスを継続できません。

Arcserve OneXafe のノード数とノード障害耐性の関係は、以下の表をご覧ください。

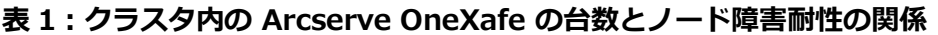

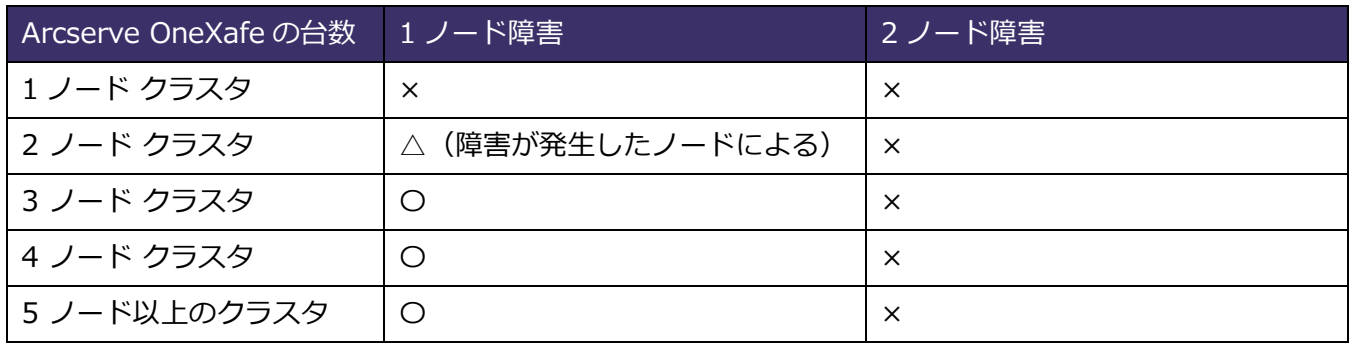

※ 1 つのクラスタに登録できるノードの上限は 7 台です。

<span id="page-2-2"></span>参考:Arcserve OneXafe ユーザ ガイド - 偶数台の OneXafe [でのクラスタ構成のサポート](https://documentation.arcserve.com/Arcserve-OneXafe/Available/JPN/OX_UG/Default.htm#Support%20for%20cluster%20configurations%20of%20even%20number%20OneBlox.htm)

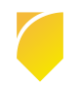

### **2.2. 必要容量とノード数の検討**

Arcserve OneXafe のクラスタでは、参加するノードの数に比例して使用可能な容量が増加します。次の 表で、台数と容量の関係を例示します。

#### **表 2:クラスタ内の Arcserve OneXafe の台数とクラスタで使用できる容量**

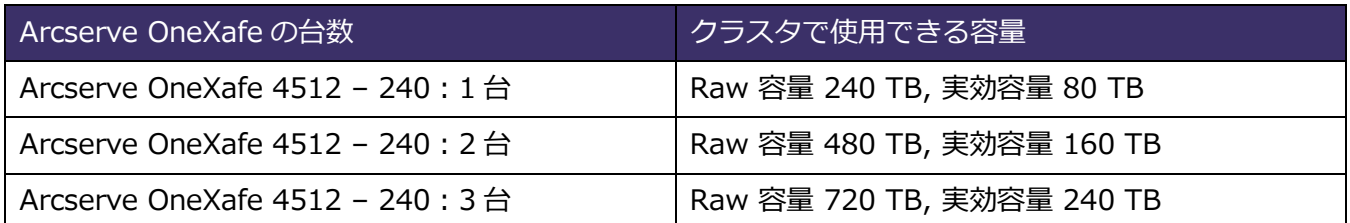

※ Arcserve OneXafe では HDD 障害への耐性を高めるため、1 つのオブジェクトを 3 つの HDD に書 き込みます。そのため、実効容量は Raw 容量の 1/3 になります。

- ※ 1 TB は 10 の 12 乗を表します。
- ※ 2023 年 10 月現在、複数ノード クラスタは最大容量のモデルの Arcserve OneXafe 4512- 240 お よび、その前身の 4512-216 でのみサポートされます。

クラスタに必要な容量を見積もるには、以下も考慮に入れてください。

#### **・実効容量のすべてを使い切らず、80%までの使用を推奨**

Arcserve OneXafe ではクラスタに参加するノードの数によらず、保存できるデータ容量の目安を実効容 量の 80% としています。

#### 参考:[Arcserve OneXafe](https://support.arcserve.com/s/article/OneXafe-Notice?language=ja) 注意/制限事項

#### **・ノード障害を想定した空き容量の確保**

ノード障害時には、障害の起きているノードの数に応じて、クラスタ全体の Raw 容量が減少します(次図 「2. ノード障害直後」)。また、オブジェクトが 3 つの HDD に冗長化されている状態を維持するため、 ノード障害時には障害ノードが保持していたオブジェクトが残りのノードの空き領域に自動的にコピーさ れます(次図「3.オブジェクト コピー後」)。そのため、普段から十分な空き容量を確保していないと、 ノード障害を契機として空き容量が一時的に枯渇し、バックアップなどによるデータの書き込みが行えな くなる可能性があります。

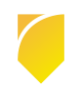

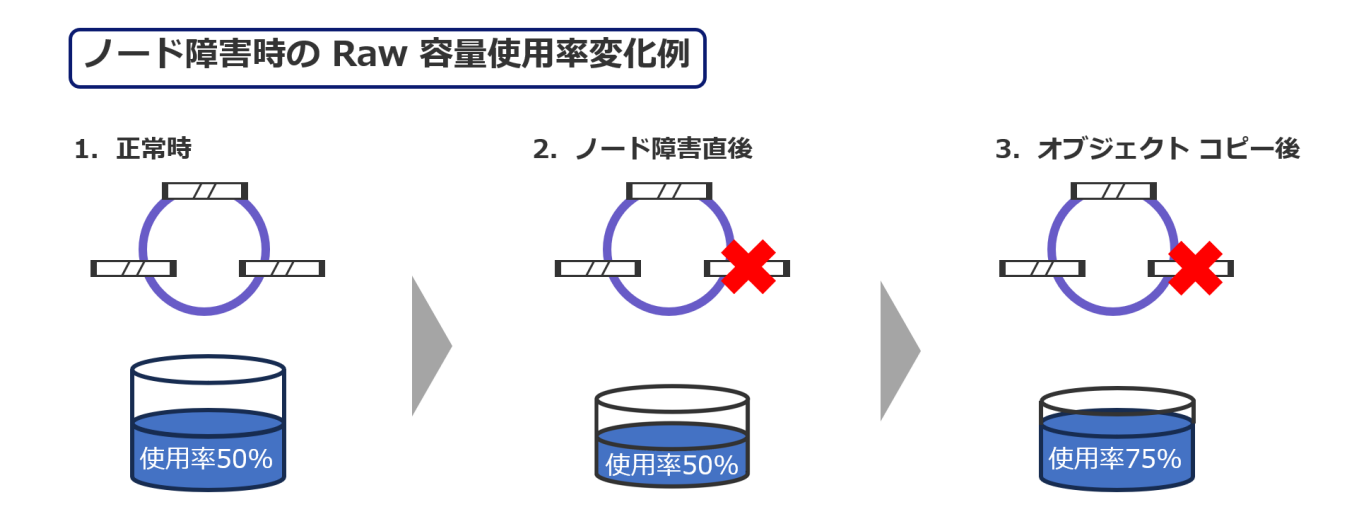

ノード障害が長期化する事に備え、複数ノード クラスタでは空き容量を多めに確保する事をお勧めしま す。例えば、3 ノード クラスタで元々の使用容量が 50%未満であれば、1 ノード障害発生後に残りの 2 ノ ード内でデータがコピーされたとしても、使用容量は 75%未満になります。

### <span id="page-4-0"></span>**2.3. Arcserve OneXafe クラスタ用ネットワークの考え方**

Arcserve OneXafe のネットワークには以下の 3 つの用途があります。このうち、本節では主にクラスタ 用ネットワークについて説明します。

- ・ 管理用:OneSystem と OneXafe 間の通信に使用されます。
- ・ データ パス:SMB 共有などを介したバックアップ サーバとのデータの転送に使われます。
- ・ クラスタ用:クラスタ内部の通信に使われます。

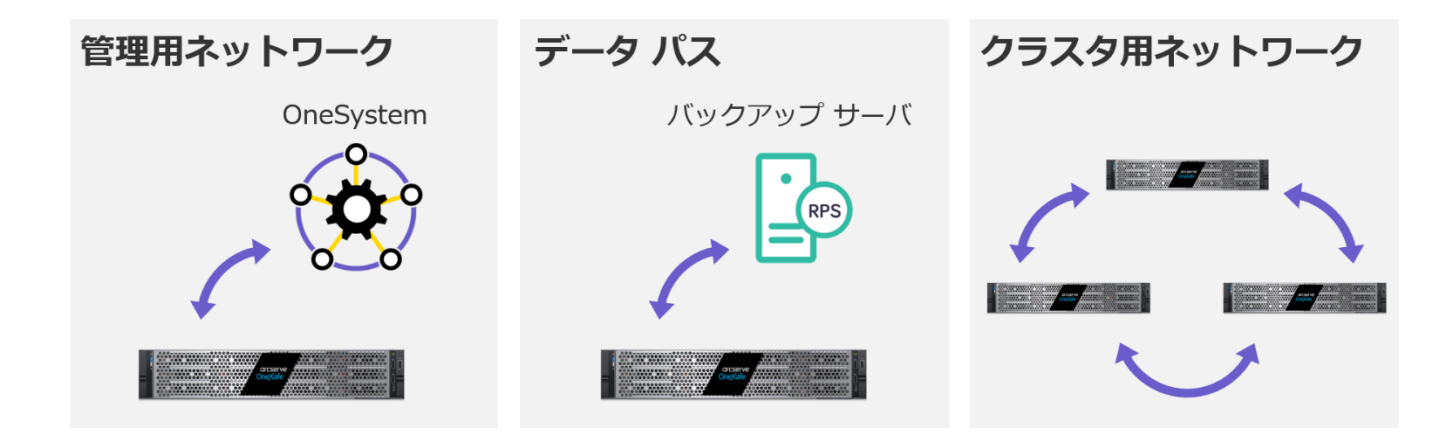

### <span id="page-5-0"></span>**2.3.1. クラスタ用ネットワークと Port Group**

Arcserve OneXafe では「Port Group」という単位でネットワーク ポートがグループ化され、グループご とにボンディングや MTU の設定を行えます。

クラスタ用の通信に利用されるネットワークは、Arcserve OneXafe に定義されている Port Group のう ち最も数字が大きいものになります。例えば、Port Group 0 と Port Group 1 がある環境では Port Group 1 がクラスタ用のネットワークとして使用されます。

本ガイドでは、Port Group 0 と Port Group 1 の 2 つの Port Group を定義し、次の表の役割を持たせる 想定(※)で解説します。実際の環境でもセキュリティやパフォーマンスの観点で Port Group を分けて いただくことをお勧めいたします。

#### **表 3:Port Group とそれぞれの役割**

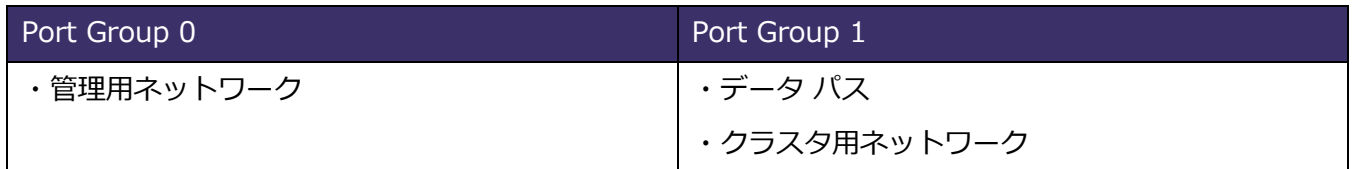

※ 2023 年 10 月時点では日本国内で販売されている Arcseve OneXafe のすべてのモデルで 4 つのネ ットワーク ポートが搭載されています。そのうち 2 ポートを Port Group 0 に、残りの 2 ポートを Port Group 1 に割り当てる想定です。

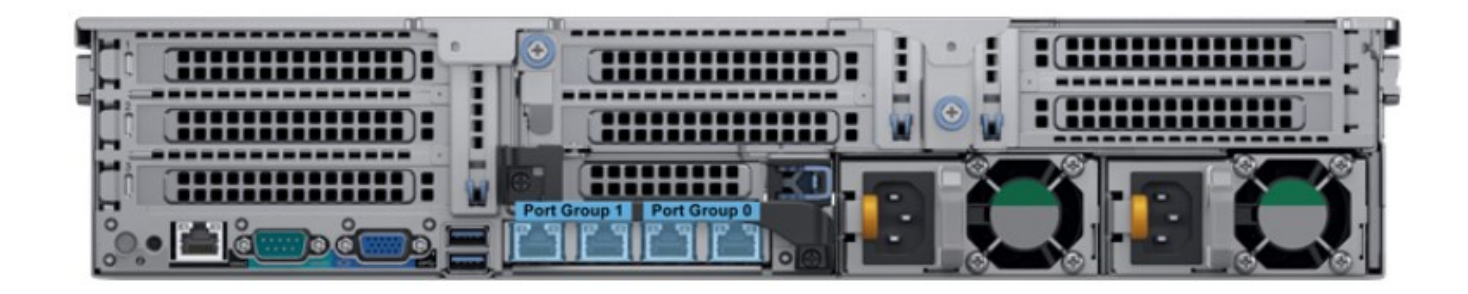

### <span id="page-5-1"></span>**2.3.2. クラスタ用ネットワークとデータ パスの要件**

クラスタ用ネットワークの要件は以下です。 Port Group 1 および、Arcserve OneXafe が接続するスイ ッチがこの要件を満たす必要があります。

- ・ 3 ノード以上のクラスタ構成では、クラスタ用ネットワークのためのスイッチが必要です。
- ・ 同一のクラスタに参加するノードは同一のスイッチ ドメインに接続している必要があります。異な る拠点に設置されたノードを同一のクラスタに参加させることはサポートされません。
- ・ Port Group 1 はクラスタ用ネットワークとデータ パスを兼任するため、大量のデータが転送されま す。そのため、Port Group 1 が接続するスイッチは 10 GbE 対応のものを選定してください。
- ・ ネットワーク機器が対応している場合は、高速な通信のために LACP を選択できます。
- ・ クラスタ用ネットワークはクラスタ設定の際に IPv6 で自動設定され、自動検出されます。
- ・ LAN は IPv4 トラフィックと IPv6 トラフィックの両方を伝送できます。 クラスタ内のノードは、 IPv6 を自動設定して、ノード間の通信を行います。
- ・ すべてのスイッチで近隣探索(Neighbor Discovery)が有効になっていることを確認してくださ い。
- ・ IPsec 等のトンネリング プロトコル経由でクラスタ間通信を行う事はサポートされません。
- ・ 以下のプロトコルが有効である必要があります。
	- ➢ マルチキャスト (同じスイッチ ファブリック)。クラスタは同じマルチキャスト ドメイン内に 存在する必要があります。
	- ➢ クラスタ側は 2 つの異なるプロトコルを使用して変換する必要があります。 HA プロトコル (管理、VIP の維持など) とマルチキャスト プロトコル、VRRP (Virtual Route Redundancy Protocol)。
- ・ マルチキャスト プロトコルに加え、SSDP による 1 対 1 対のユニキャスト トラフィックが実行され ます。
- ・ 最も一般的な構成ミスは、マルチキャストと TCP フロー制御に関連するものです。OneXafe に接続 されているすべてのポートで両方のプロトコルが有効になっていることを確認してください。
	- ➢ TCP フロー制御が不適切に構成されていると、特定のノードに帯域が割り当てられない (Starve な)状態になる可能性があります。リスクを軽減するために、TCP フロー制御が適切 に構成されていることを確認してください。

また、複数ノード クラスタを構成する場合、データ パス用に VIP の設定が必要です。クラスタへの SMB や NFS を使った通信には VIP (仮想 IP アドレス)が使用されます。

### <span id="page-7-0"></span>**2.3.3. 3 ノード クラスタでのネットワーク構成例**

複数ノード クラスタ構成では、クラスタ用ネットワークのための L2/L3 スイッチが必要になります。以 下、3 ノード クラスタでの構成例を記載します。Arcserve OneXafe を導入する環境に合わせて、同様 の設計を行ってください。

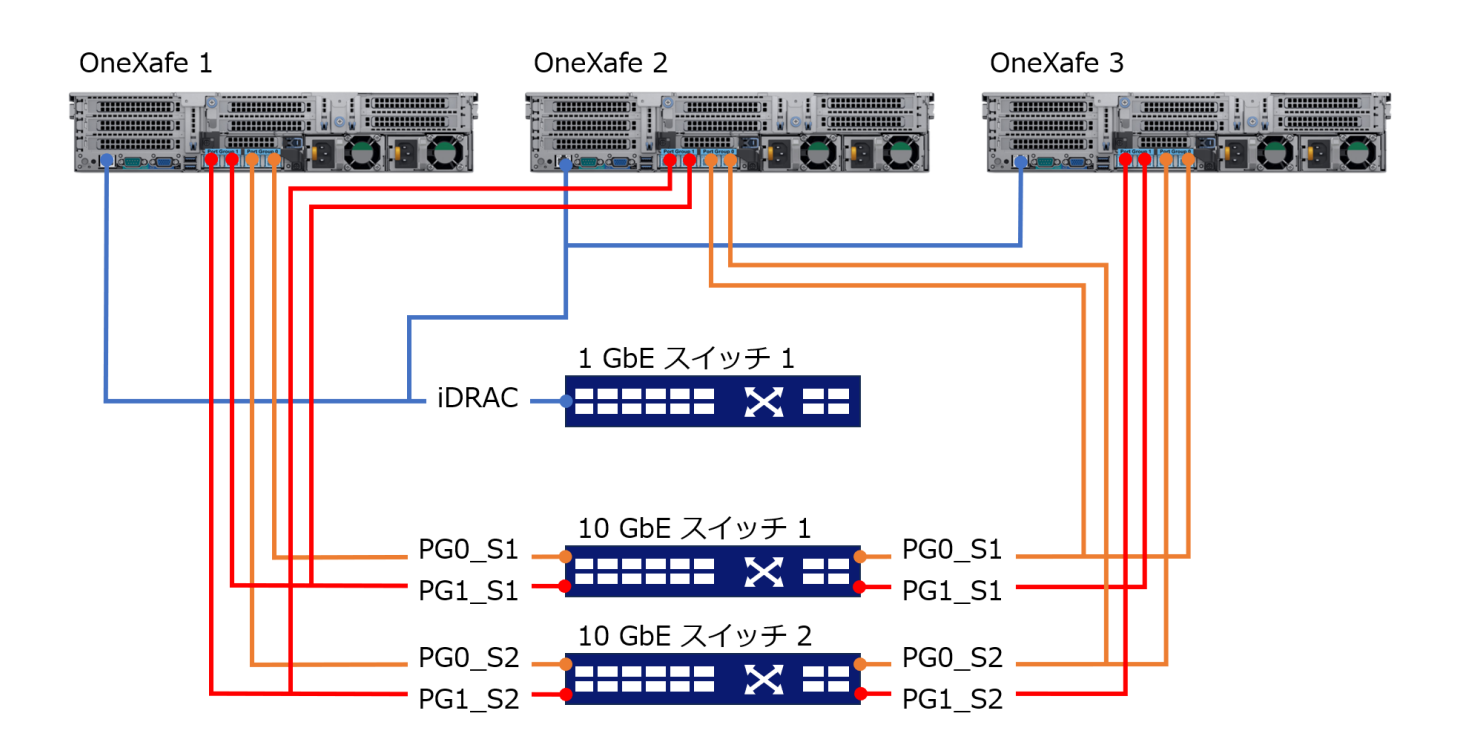

#### **表 4:Port Group の設定例**

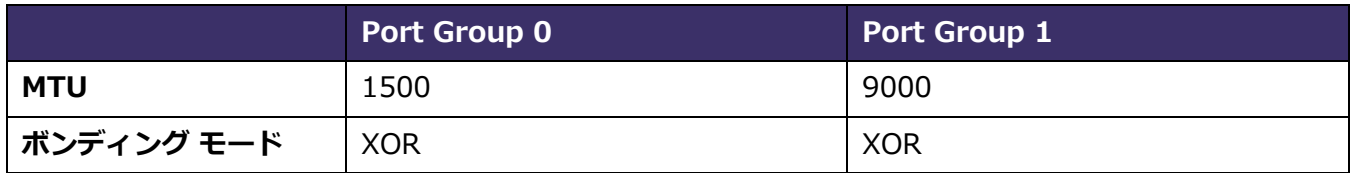

#### **表 5:クラスタ全体の設定例**

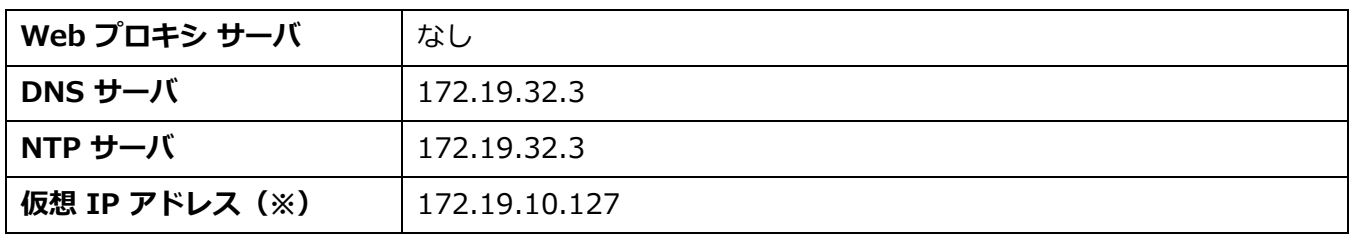

※ サブネットごとに設定できる仮想 IP アドレスは 1 つのみです。

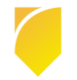

### **表 6:iDRAC の設定例**

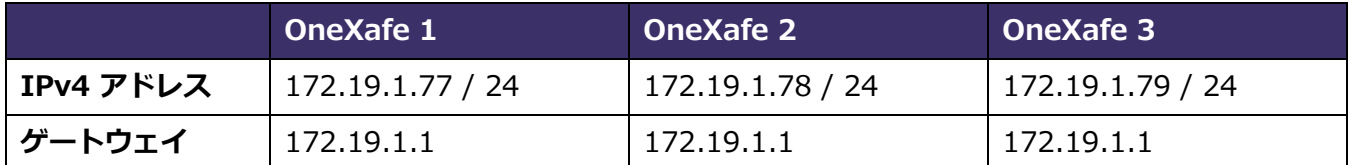

### **表 7:管理用ネットワーク(プロファイル名:Default)の設定例**

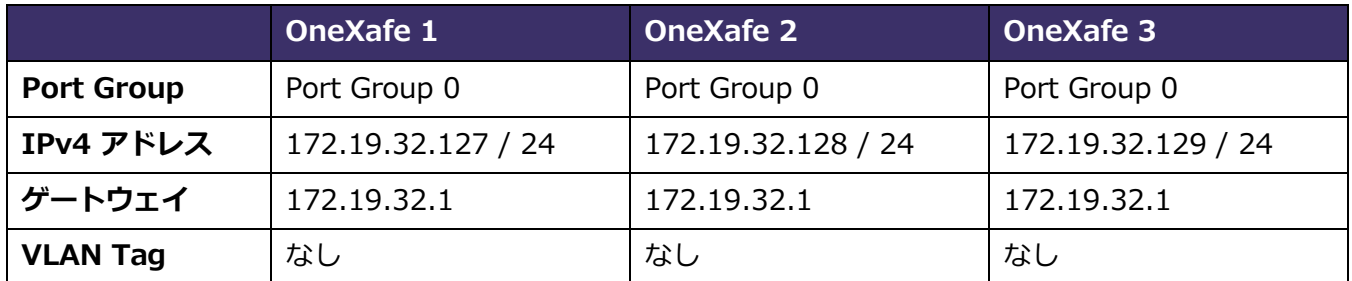

### **表 8:データパス(プロファイル名:Data-LAN)の設定例**

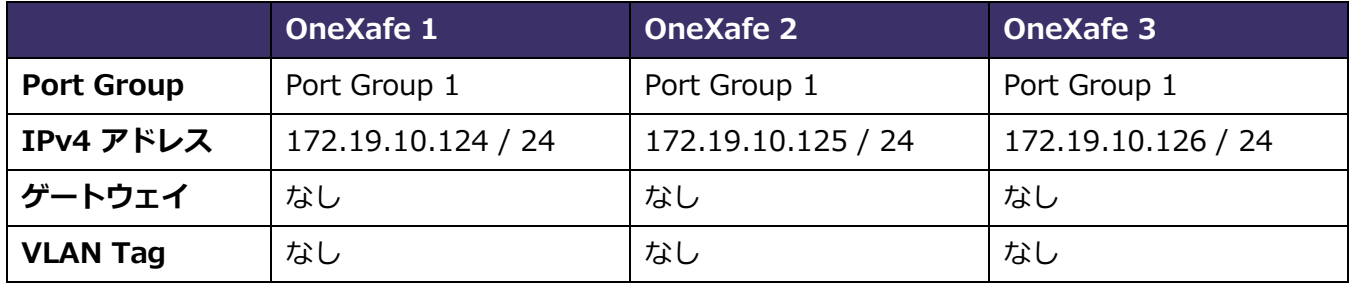

参考:10GbE ネットワーク用の OneXafe 3 ノード [クラスタ展開ネットワークの構成例](https://documentation.arcserve.com/Arcserve-OneXafe/Available/JPN/OX_UG/Default.htm#Example%20for%2010GbE%20network.htm)

参考:ネットワーク [プロファイルを追加して複数のポート](https://documentation.arcserve.com/Arcserve-OneXafe/Available/JPN/OX_UG/Default.htm#How%20do%20I%20Add%20Network%20Profiles%20and%20Enable%20Multiple%20Port%20Groups.htm) グループを有効にする方法

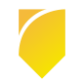

### <span id="page-9-0"></span>**3. 複数ノード クラスタの構築**

本章では複数ノードのクラスタを設定する手順と注意事項について説明します。

#### <span id="page-9-1"></span>**3.1. OneXafe ソフトウェア バージョンの確認**

クラスタに参加するすべてのノードは OneXafe ソフトウェアのバージョンが同じでなければいけません。 特に現行環境に後からノードを追加する場合は、あらかじめ現行環境の OneXafe ソフトウェア バージョ ンを確認し、最新バージョンへの更新を済ませておいてください。OneXafe ソフトウェア バージョンの確 認と更新方法は以下の記事をご覧ください。

参考:OneXafe [ソフトウェアの更新方法](https://support.arcserve.com/s/article/2022090901?language=ja)

#### <span id="page-9-2"></span>**3.2. OneXafe ネットワークの設定**

各ノードの Arcserve OneXafe Web コンソールにアクセスし、ネットワーク設定を行います。

Arcserve OneXafe ではデフォルトでは Port Group 0 のみが存在します。そのため、データ パスおよ びクラスタ用ネットワークとして使用する Port Group 1 を新たに定義する必要があります。前章の要件 や Arcserve UDP & Arcserve OneXafe 連携ガイドを参考に設定します。

参考:Arcserve UDP & Arcserve OneXafe [連携ガイド\(パブリック](https://www.arcserve.com/sites/default/files/2022-09/OneXafe-Integration-Guide-Public.pdf) OneSystem 編)

参考:Arcserve UDP & Arcserve OneXafe [連携ガイド\(プライベート](https://www.arcserve.com/sites/default/files/2022-11/OneXafe-Integration-Guide-Private.pdf) OneSystem 編)

- ※ Port Group 1 を設定する前に、Arcserve OneXafe ノードのイーサネット ポートに LAN ケーブル を接続しておいてください。
- ※ すべてのノードで Port Group 0 と Port Group 1 の両方が設定されていないと、次節で OneXafe クラスタが当該ノードを検出できません。

## <span id="page-10-0"></span>**3.3. クラスタの作成とノードの追加**

## <span id="page-10-1"></span>**3.3.1. クラスタの作成**

初めて Arcserve OneXafe を導入する場合、1 台目のノードでクラスタを作成します。クラスタの作成手 順は Arcserve UDP & Arcserve OneXafe 連携ガイドを参考にしてください。

参考: Arcserve UDP & Arcserve OneXafe 連携ガイド (パブリック OneSystem 編)

参考: Arcserve UDP & Arcserve OneXafe 連携ガイド (プライベート OneSystem 編)

## <span id="page-10-2"></span>**3.3.2. クラスタへのノードの追加**

2 台目以降のノードをクラスタに登録するには、以下の操作を行います。

- 1. 追加したいノードの Arcserve OneXafe Web コンソールにログインします。
- 2. [Network] タブを開き、前節の通り各 Port Group が設定されていることを確認します。
- 3. [Management] タブを開き、追加先の OneSystem の URL を設定します。

4. [Cluster] タブを開きます。画面下部に表示される [Join Existing Cluster] 枠内に追加先のクラスタ (ring)名が表示されていることを確認します。問題なければ [Join] ボタンをクリックします。

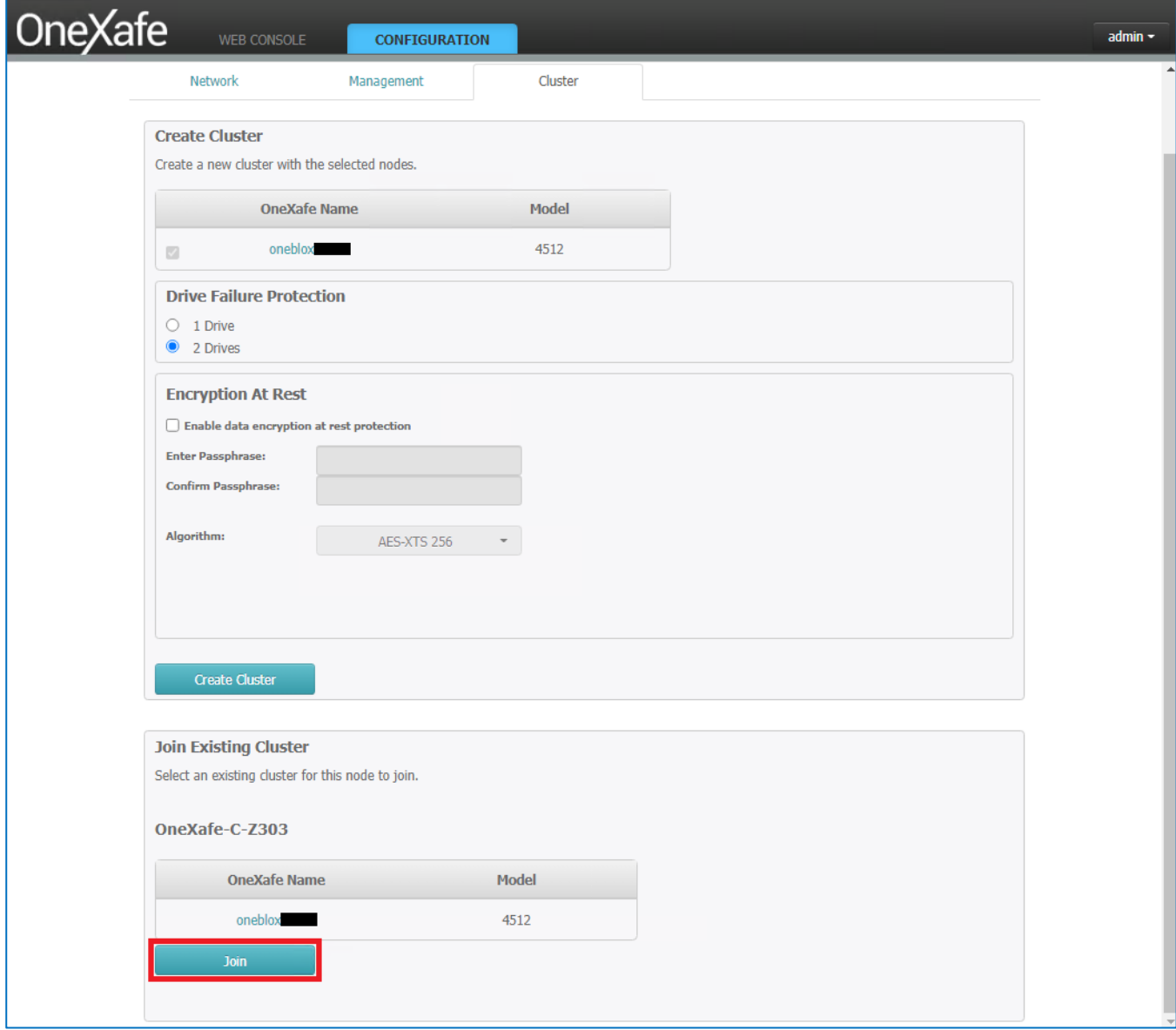

5. ダイアログ ボックスが表示されます。[Yes, Join Cluster] ボタンをクリックします。

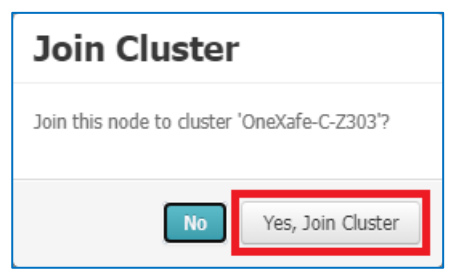

6. ノード登録処理中は [Join Existing Cluster] 枠の上部に [Joining Cluster …] と表示されます。ノ ードがクラスタに登録されるまで、30~40 分ほどお待ちください。

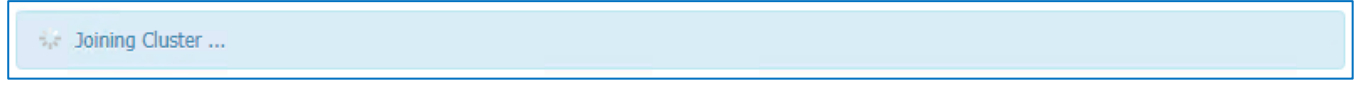

7. ノード追加に成功すると画面下部に [Successfully joined cluster.] と表示されます。また、

[Cluster Members] 枠内に追加されたノードのホスト名が表示されます。

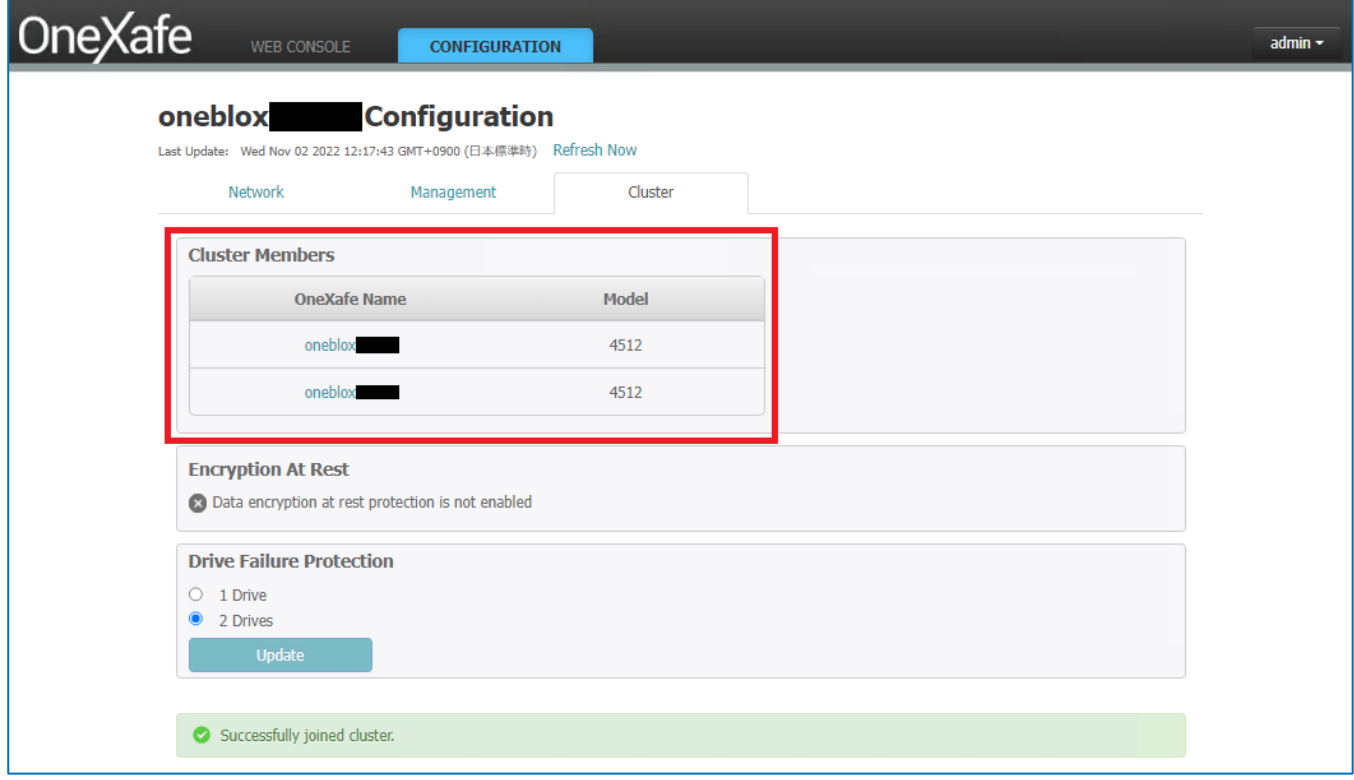

- 8. Arcserve OneSystem にログインし、ノードがクラスタに登録されていることを確認します。
- <span id="page-12-0"></span>9. 上記手順を、追加するノードごとに繰り返します。

### **3.4. クラスタへの仮想 IP アドレス(VIP)の登録**

クラスタとしてサービスを提供するため、仮想 IP アドレス(VIP)を設定する必要があります。仮想 IP アドレスの設定は、Arcserve OneSystem で行います。手順は以下のページを参考にしてください。

参考:OneXafe クラスタに仮想 IP [アドレスを割り当てる方法](https://documentation.arcserve.com/Arcserve-OneXafe/Available/JPN/OX_UG/Default.htm#How%20do%20I%20assign%20Virtual%20IP%20Addresses%20for%20the%20OneXafe%20Cluster.htm)

### <span id="page-13-0"></span>**3.5. ノード追加後のデータ再配置**

クラスタに後からノードを追加すると、既存のノードから追加したノードへデータ オブジェクトの再配置 が行われます。この再配置処理はバックグラウンドで自動的に行われるため、管理者が操作を行う必要は ありません。また、再配置処理中も Arcserve OneXafe クラスタ上の共有フォルダを利用できます。

ただし、ノード追加によって Arcserve OneXafe クラスタのノード障害耐性が強化されるのは、データの 再配置が完了してからになりますのでご注意ください。

本件については以下の技術情報もお読みください。

参考:クラスタ(ring[\)へのノード追加後に行われるデータ再配置について](https://support.arcserve.com/s/article/2023092803?language=ja)

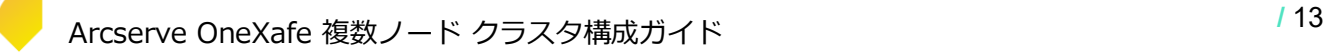